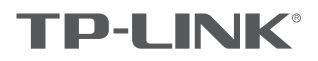

# 快速安装指南

无线面板式AP

#### 物品清单:

- 一台无线面板式AP
- 两颗螺钉
- 一张AP安装记录标贴
- 一张保修卡
- 一本快速安装指南
- 一张有毒有害物质含量声明

#### 声明

Copyright © 2018 普联技术有限公司 版权所有,保留所有权利

未经普联技术有限公司明确书面许可,任何单位或个人不得擅自仿制、复制、誊抄或转译本手册部分或全部内容,且不得以营利为目的进 <sub>不証首 状況</sub> <sub>不同になりの</sub> <sub>1</sub> 品 1 円 , <br>行任何方式(电子、影印、录制等)的传播。

■ PP=LIININ. 为宣耿坟不有限公司注册商标。卒于册掟及的所有商标,出合自所有人拥有。卒于册所提到的广品规格和资讯仅供参考,<br>如有内容更新,恕不另行通知。除非有特殊约定,本手册仅作为使用指导,所作陈述均不构成任何形式的担保。

技术支持热线 400-8863-400 公司网址 WWW.tp-link.com.cn<br>7103502495 REV1.0.0

## 产品介绍

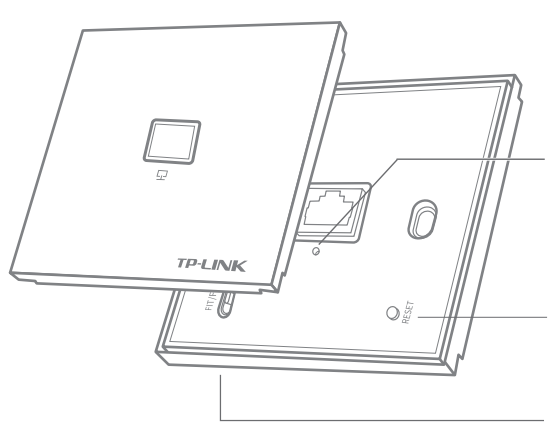

指示灯描述 系统初始化 启动过程中常亮,启动完成后闪烁4次。 ●初始化之后<br>常亮: 系统正常工作;<br>闪烁: 背面网线接口连接异常或FIT模式下AP未关联AC时, 每隔2秒闪烁1次;AP软件升级中每隔1秒闪烁1次; 熄灭:系统异常或断电。

复位键 通电状态下长按此键,待指示灯闪烁后松开, FIT模式下AP将自动重启并从AC获取最新配置; FAT模式下AP将自动恢复出厂设置并重启。

FIT/FAT模式开关 用于切换AP工作模式。 FIT模式下,需通过TP-LINK无线控制器(AC)管理AP; FAT模式下,可登录Web界面单独管理AP。 注:切换模式后,AP将自动重启。

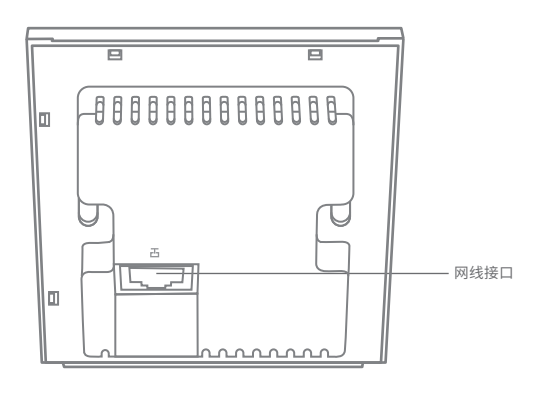

### 正面示意图 背面示意图

### 安装步骤

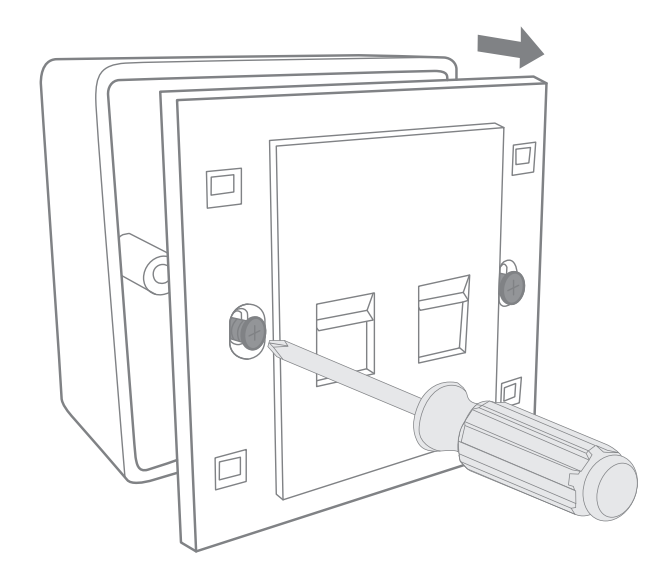

### **1** 取下墙上的86型网络接线面板(若无盒盖,可忽略); 2 请将墙壁中的网线接上水晶头,并将其插入背面板相应接口;

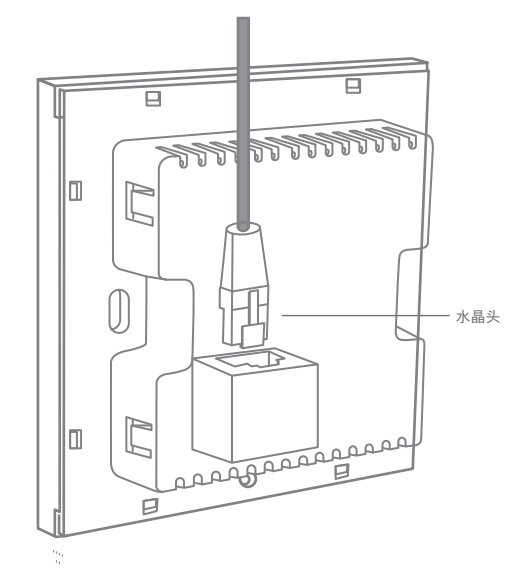

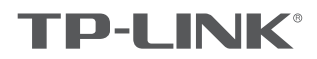

3 对准设备与暗盒上的螺丝孔,装入螺钉以固定,请勿将螺钉拧得过紧。 <mark>4</mark> 根据图示万向固定壳盖,完成安装。

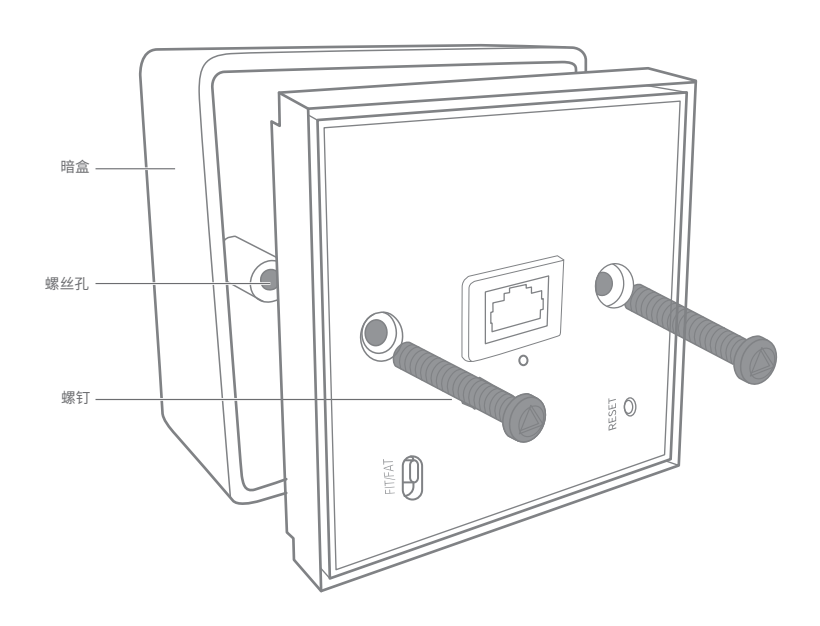

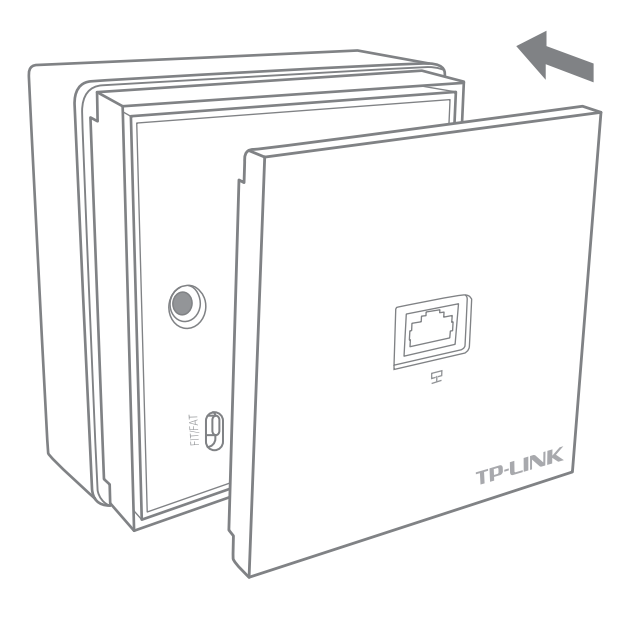

# FAT模式应用

1 把AP模式开关拨到FAT模式; 2 登录AP管理界面(首次登录需自定义用户名和密码)。 tplogin.cn  $\rightarrow$ **TP-LINK®** 设置用户名: 设置密码: 确认密码:  $\circledcirc$ 确定  $\bigcirc$ J 无线 安全 系统 首页 O<sub>RES</sub> 无线参数 设备信息 FAT/FIT  $\mathbb{I}$ 无线服务  $\boxed{\mathbf{F}^2$  无线网络名称 网络类型 无线密码 无线客户端数目 状态 1 | IP-LINK\_XXXXXX 访客网络 0 启用 无线客户端

\*如需了解FAT AP模式功能配置详细说明,请参考产品用户手册。下载网址:http://service.tp-link.com.cn。

## FIT模式应用

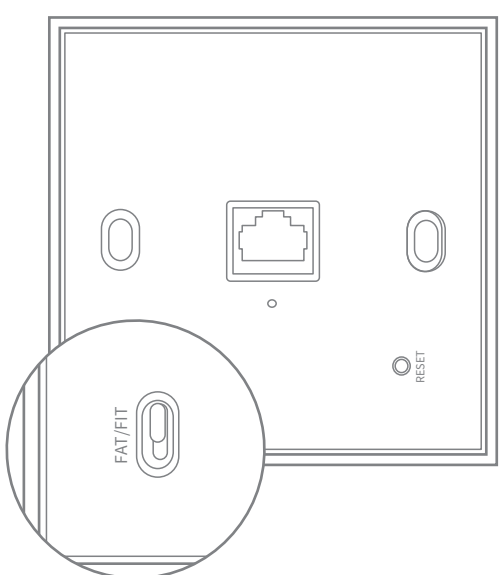

1 把AP模式开关拨到FIT模式; 2 登录AC管理界面,如需了解AC设备的登录和使用方法,请参考相应 AC产品说明书。

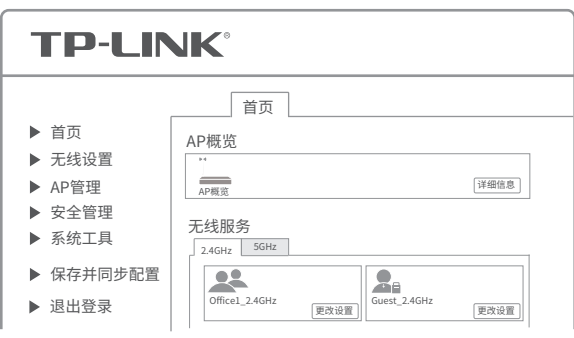

\*该产品可以配合标准PoE供电器电源适配器使用,用户可自行至官方渠道购买。